# **4.11 Script for Administering Mathematics**

# **4.11.1 Grades 3, 4, and 5 Mathematics – All Units**

The administration script under Section 4.11.1 will be used for all units of the Grades 3-5 mathematics test.

On the first read through, TAs are required to adhere to the scripts provided in this manual for administering the CCRS summative assessment. Read word-for-word the bold instructions in each SAY box to students. You may not modify or paraphrase the wording in the SAY boxes. Some of the SAY boxes are outlined with a dashed line and should ONLY be read aloud if they are applicable to your students. Some directions may differ slightly by unit and are noted within the administration script.

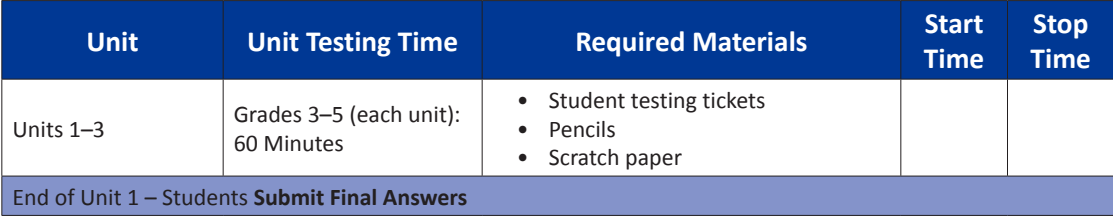

It is critical to ensure that students have the appropriate accommodations prior to testing. Refer to Section 3.3 for further instructions on how to check accommodations. Test Administrators must make sure all testing devices are turned on and have the TestNav application open. Make sure all testing devices display the **Sign-In** screen as shown under the Checking Audio Section. **If headphones are needed for Text-to-Speech (TTS) accommodation purposes, make sure they are plugged in prior to launching TestNav (except for headphones that are used as noise buffers).**

**Πείτε Σήμερα, θα κάνετε την Αξιολόγηση των Μαθηματικών.**

**Δε επιτρέπεται να έχετε οποιαδήποτε ηλεκτρονική συσκευή στο θρανίο σας, εκτός από τη συσκευή σας για τα τεστ. Δεν επιτρέπεται η πραγματοποίηση κλήσεων, η αποστολή μηνυμάτων, η λήψη φωτογραφιών και η περιήγηση στο Διαδίκτυο. Εάν έχετε οποιεσδήποτε μη εγκεκριμένες ηλεκτρονικές συσκευές μαζί σας αυτήν τη στιγμή, συμπεριλαμβανομένων των κινητών τηλεφώνων, απενεργοποιήστε τις και σηκώστε το χέρι σας. Εάν διαπιστωθεί ότι έχετε μη εγκεκριμένες ηλεκτρονικές συσκευές κατά τη διάρκεια του τεστ, ενδέχεται το τεστ σας να μην βαθμολογηθεί.**

If a student raises his or her hand, collect the electronic device (or follow DoDEA policy) and store it until the unit is complete. Certain electronic devices may be allowed for accommodations purposes only during testing. Please contact your STC if you have questions regarding electronic devices.

# **Checking Audio (for Mathematics TTS accommodation only)**

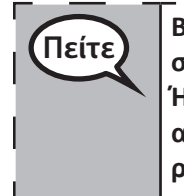

**Πείτε Βεβαιωθείτε ότι τα ακουστικά σας είναι συνδεδεμένα και φορέστε τα. Στην οθόνη σας κάτω από το κουμπί "Σύνδεση" υπάρχει ένας σύνδεσμος που ονομάζεται "Δοκιμή Ήχου." Πατήστε τον σύνδεσμο για να βεβαιωθείτε ότι μπορείτε να ακούτε μέσω των ακουστικών σας και ρυθμίστε την ένταση στο υψηλότερο επίπεδο. Μπορείτε να ρυθμίσετε την ένταση κατά τη διάρκεια του τεστ αφότου ξεκινήσετε.** $\Box$ 

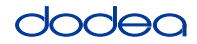

See below for a screenshot of the **Test Audio** function. Test Administrators should assist students with audio adjustments as needed.

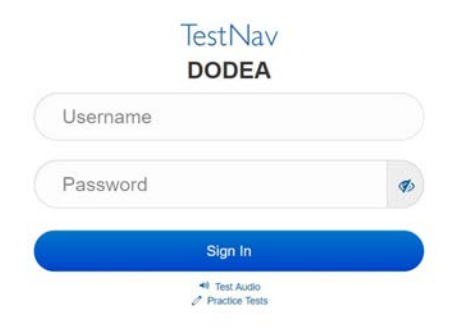

#### **Instructions for Logging In**

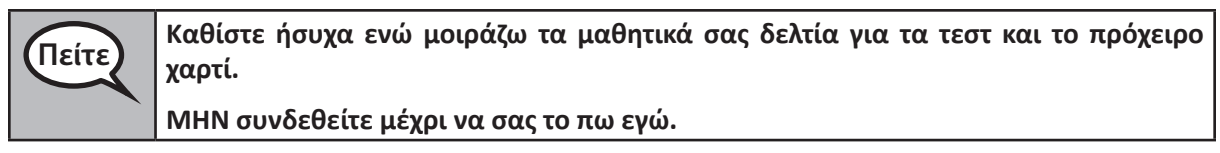

Distribute scratch paper, mathematics reference sheets (Grade 5 only, if locally printed), and student testing tickets as well as optional mathematics tools as applicable. Make sure students have pencils. If a student has a calculator accommodation in his or her IEP, Section 504 plan, or ELL plan make sure the student receives the appropriate device.

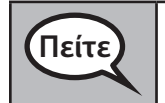

**Πείτε Τώρα, κοιτάξτε το μαθητικό δελτίο σας για τα τεστ και βεβαιωθείτε ότι αναγράφεται το όνομα και το επώνυμό σας. Σηκώστε το χέρι σας αν δεν έχετε το δελτίο σας.**

If a student has the wrong ticket, provide the correct student testing ticket to the student. If you do not have the correct student testing ticket, contact the STC. The same testing ticket will be used for all units of the test.

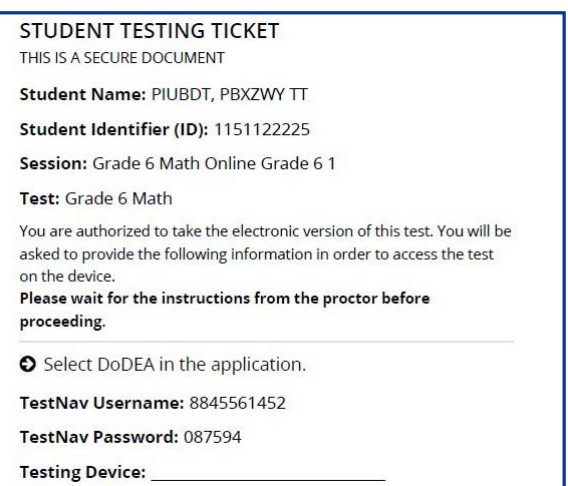

**Grades 3, 4, and 5 Mathematics Tathemati All Units All Units** 

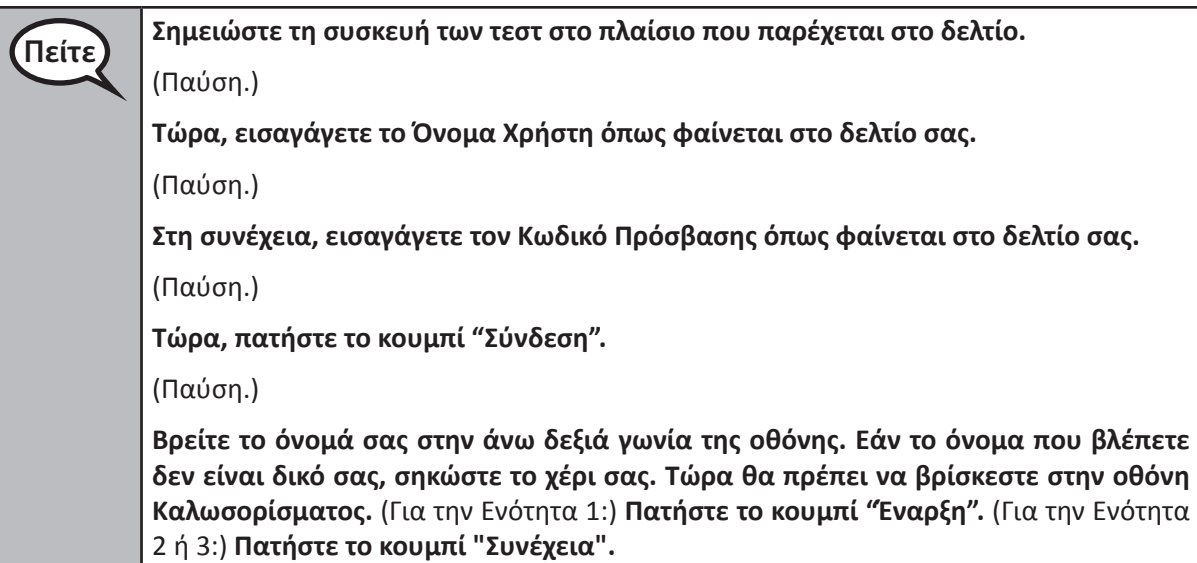

**Circulate throughout the room to make sure all students have successfully logged in.** Retype the Username and Password for a student, if necessary. Passwords are not case sensitive. If the student does not see his or her correct name on the login screen, sign out of the test and log the student back in with the correct student testing ticket.

### **Instructions for Administering All Units**

**Πείτε Ακολουθήστε με ενώ διαβάζω τις οδηγίες στην οθόνη. Ίσως χρειαστεί να χρησιμοποιήσετε τη γραμμή κύλισης στα δεξιά για να ακολουθήσετε.** 

> **Σήμερα, θα κάνετε την Ενότητα \_\_** (συμπληρώστε την αντίστοιχη ενότητα)**της Τάξης\_\_**  (τάξη 3, 4 ή 5 — επιλέξτε την αντίστοιχη βαθμίδα τάξης) **Τεστ Μαθηματικών. Δεν θα μπορείτε να χρησιμοποιήσετε αριθμομηχανή.**

> **Διαβάστε κάθε ερώτηση. Στη συνέχεια, ακολουθήστε τις οδηγίες για να απαντήσετε σε κάθε ερώτηση. Εάν μια ερώτηση σας ζητά να υποδείξετε ή να εξηγήσετε τη δουλειά σας, πρέπει να το κάνετε για να λάβετε πλήρεις μονάδες βαθμολογίας. Εισαγάγετε την απάντησή σας στο κουτάκι που παρέχεται πάνω στην οθόνη σας. Μόνο οι απαντήσεις που εισάγονται στο απαντητικό κουτάκι θα βαθμολογούνται.**

> **Εάν δεν γνωρίζετε την απάντηση σε μια ερώτηση, μπορείτε να της προσθέσετε σελιδοδείκτη και να προχωρήστε στην επόμενη ερώτηση. Εάν τελειώσετε νωρίς, έχετε τη δυνατότητα να ελέγξετε τις απαντήσεις σας και τυχόν ερωτήσεις στις οποίες πιθανώς προσθέσατε σελιδοδείκτη.**

**Πείτε Εδώ τελειώνουν οι οδηγίες για το τεστ. Μην συνεχίσετε μέχρι να σας πω να το κάνετε.**

**Κατά τη διάρκεια του τεστ, σηκώστε το χέρι σας εάν αντιμετωπίζετε δυσκολίες με τη συσκευή σας για τα τεστ, ώστε να μπορώ να σας βοηθήσω. Δεν θα έχω τη δυνατότητα να σας βοηθήσω για τις ερωτήσεις εξέτασης ή τα διαδικτυακά εργαλεία κατά τη διάρκεια του τεστ.**

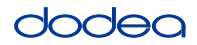

Read from OPTION A, B, or C below based on local policy (refer to your STC).

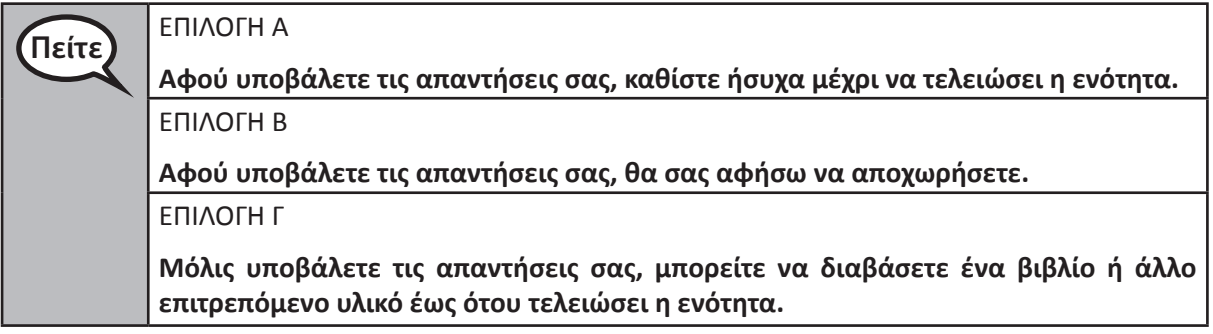

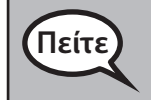

**Πείτε Έχετε ερωτήσεις;**

Answer any questions.

#### **Instructions for Starting the Test**

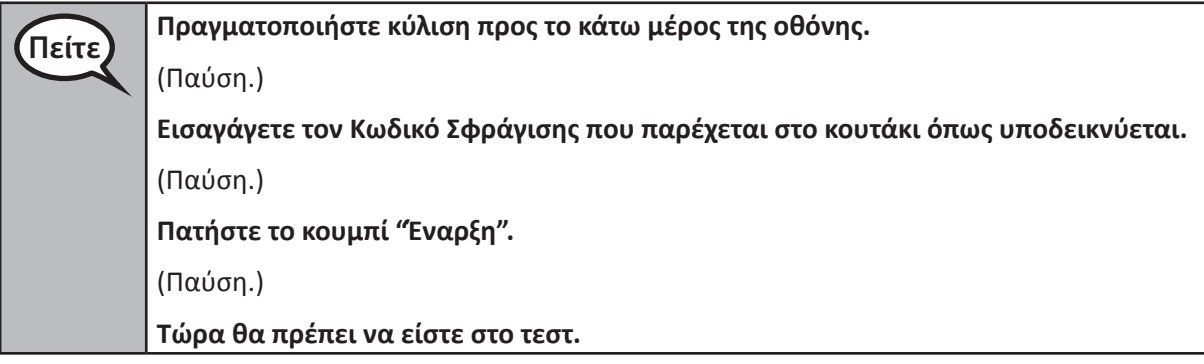

Pause to make sure all students are in the correct unit.

**Πείτε Θα έχετε 60 λεπτά στη διάθεσή σας για να ολοκληρώσετε αυτήν την ενότητα. Θα σας ενημερώσω επίσης όταν απομένουν 10 λεπτά για τη λήξη του τεστ. Μπορείτε τώρα να ξεκινήσετε.**

Write the starting time and stopping time in the timing box (Figure 3.0 Timing Box Example).

Actively proctor while students are testing:

- Redirect students as necessary (Section 4.7.3).
- If technology issues occur during testing, assist students as needed. Follow the protocol in Section 4.7.1, as applicable, if any technology issues cause a disruption.
- If testing is completed testing for the day, make sure they log-out of TestNav.
- Collect test materials as students complete testing (Section 4.9.2).
- If students have questions about an item, tell them, "Do the best you can."
- If students indicate that a test item is not functioning appropriately, refer to Section 4.7.5.

**Grades 3, 4, and 5 Mathematics**<br>All Units **Mathematics All Units**

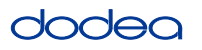

#### **Instructions for Taking a Break During Testing and Testing Interruptions**

The following are permitted during test administration at the discretion of the TA:

- One stretch break of up to three minutes for the entire classroom during testing for each unit. The stopping time should be adjusted by no more than three minutes if there is a stretch break.
- Individual restroom breaks during testing (do not adjust stop time).

The following security measures must be followed:

- Students must be supervised.
- Student screens must not be visible to other students.
- Students are not permitted to talk to each other during testing or breaks during testing.
- Students are not permitted to use electronic devices, play games, or engage in activities that may compromise the validity of the test.

If taking a three-minute stand and stretch break during the unit:

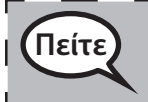

**Πείτε Σταματήστε και καλύψτε ή απενεργοποιήστε την οθόνη σας. Θα κάνουμε ένα σιωπηλό διάλειμμα τριών λεπτών. Δεν επιτρέπονται οι ομιλίες.**

After taking a classroom break, be sure students are seated and device screens are visible:

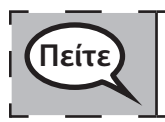

**Πείτε Τώρα μπορείτε να συνεχίσετε το τεστ.**

**Instructions for When 10 Minutes of Unit Time Remain**

When 10 minutes of unit time remain,

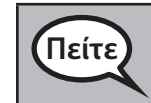

**Πείτε Σας απομένουν 10 λεπτά.**

Continue to actively proctor while students are testing.

#### **Instructions for Ending the Unit**

When the unit time is finished, read the following optional SAY box if there are students still actively testing. If a second unit will be administered after a short break, stop the directions after exiting the unit. (Do not have students log out of TestNav.)

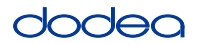

**Optional SAY box if students are still testing:**

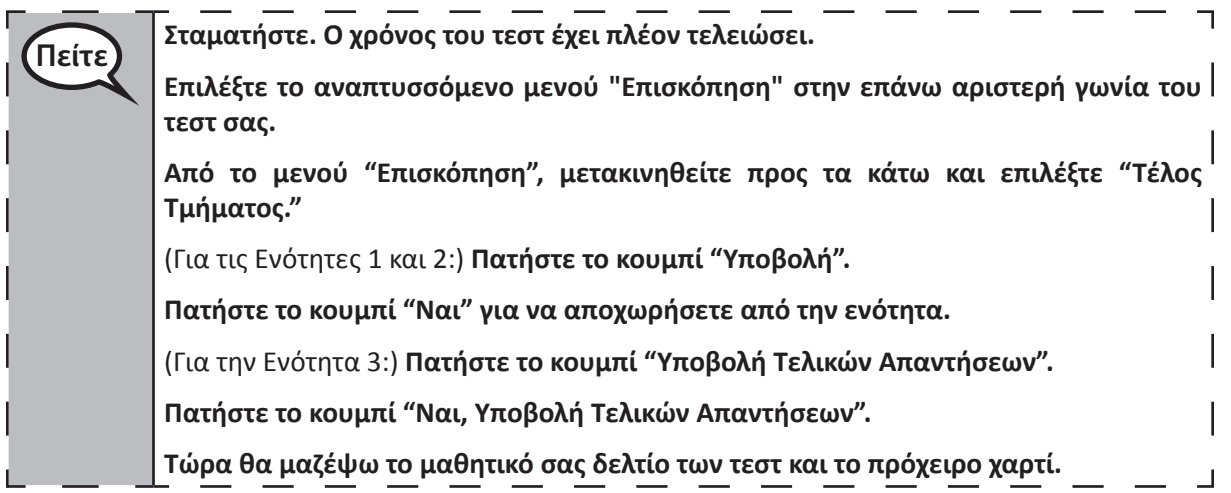

- Circulate throughout the room to make sure all students have successfully logged off. Then, collect student testing tickets and scratch paper.
- Ensure all students are in Exited status if they have completed testing for the day and logged out of TestNav, or submitted for scoring status if they have finished all units.
- Return all test materials to your STC. Report any missing materials and absent students.
- Report any testing irregularities to your STC.

If you are administering more than one unit in the same day, allow students to take a short break (e.g., restroom break, stretch break) or extended break (e.g., lunch). Once students have returned and are seated, read the script to move on to the next unit.

### **4.11.2 Grades 6, 7 and High School Mathematics – Unit 1**

The administration script under Section 4.11.2 will be used for Unit 1 of the Grades 6, 7 and High School mathematics test. Refer to Section 4.11.4 for the administration script for Unit 2 and Unit 3. The administration script for Unit 1 of the Grade 8 mathematics assessments can be found in Section 4.11.3.

On the first read through, TAs are required to adhere to the scripts provided in this manual for administering the CCRS summative assessment. Read word-for-word the bold instructions in each SAY box to students. You may not modify or paraphrase the wording in the SAY boxes. Some of the SAY boxes are outlined with a dashed line and should ONLY be read aloud if they are applicable to your students. Some directions may differ slightly by unit and are noted within the administration script.

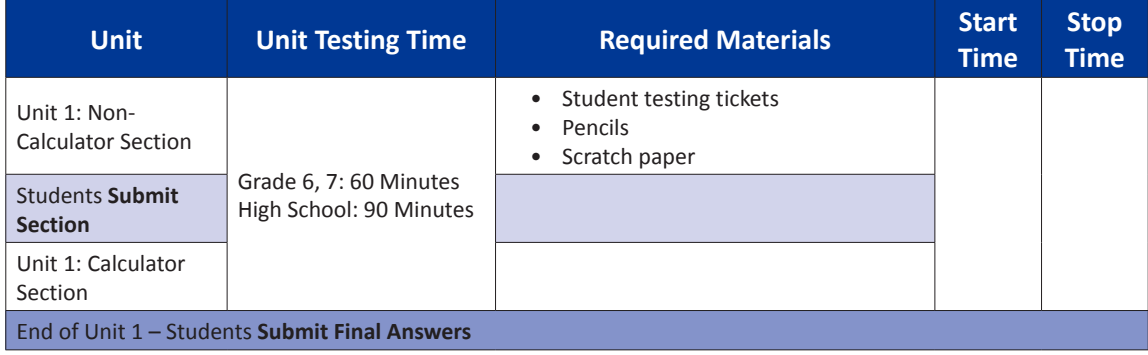

It is critical to ensure that students have the appropriate accommodations prior to testing. Refer to Section 3.3 for further instructions on how to check accommodations. Test Administrators must make sure all testing devices are turned on and have the TestNav application open. Make sure all testing devices display the **Sign-In** screen as shown under the Checking Audio Section. **If headphones are needed for TTS accommodation purposes, make sure they are plugged in prior to launching TestNav (except for headphones that are used as noise buffers).**

**Πείτε Σήμερα, θα γίνει η αξιολόγηση των μαθηματικών.**

**Δε επιτρέπεται να έχετε οποιαδήποτε ηλεκτρονική συσκευή στο θρανίο σας, εκτός από τη συσκευή σας για τα τεστ. Δεν επιτρέπεται η πραγματοποίηση κλήσεων, η αποστολή μηνυμάτων, η λήψη φωτογραφιών και η περιήγηση στο Διαδίκτυο. Εάν έχετε οποιεσδήποτε μη εγκεκριμένες ηλεκτρονικές συσκευές μαζί σας αυτήν τη στιγμή, συμπεριλαμβανομένων των κινητών τηλεφώνων, απενεργοποιήστε τις και σηκώστε το χέρι σας. Εάν διαπιστωθεί ότι έχετε μη εγκεκριμένες ηλεκτρονικές συσκευές κατά τη διάρκεια του τεστ, ενδέχεται το τεστ σας να μην βαθμολογηθεί.**

If a student raises his or her hand, collect the electronic device (or follow DoDEA policy) and store it until the unit is complete. Certain electronic devices may be allowed for accommodations purposes only during testing. Please contact your STC if you have questions regarding electronic devices.

### **Checking Audio (for Mathematics TTS accommodation only)**

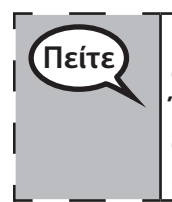

**Πείτε Βεβαιωθείτε ότι τα ακουστικά σας είναι συνδεδεμένα και φορέστε τα. Στην οθόνη σας κάτω από το κουμπί "Σύνδεση" υπάρχει ένας σύνδεσμος που ονομάζεται "Δοκιμή Ήχου." Πατήστε τον σύνδεσμο για να βεβαιωθείτε ότι μπορείτε να ακούτε μέσω των ακουστικών σας και ρυθμίστε την ένταση στο υψηλότερο επίπεδο. Μπορείτε να ρυθμίσετε την ένταση κατά τη διάρκεια του τεστ αφότου ξεκινήσετε.** 

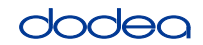

**Grades 6, 7 and**

**Mathematics High School**

**Unit 1**

See below for a screenshot of the **Test Audio** function. Test Administrators should assist students with audio adjustments as needed.

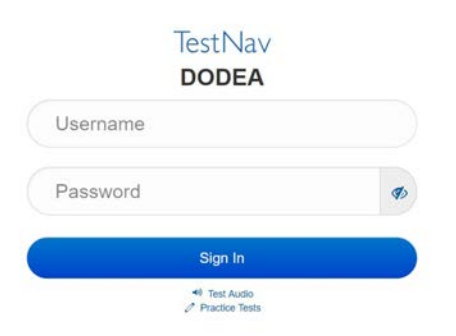

### **Instructions for Logging In**

**Πείτε Καθίστε ήσυχα ενώ μοιράζω τα μαθητικά σας δελτία για τα τεστ και το πρόχειρο χαρτί. ΜΗΝ συνδεθείτε μέχρι να σας το πω εγώ.**

Distribute scratch paper, mathematics reference sheets (if locally printed), and student testing tickets as well as optional mathematics tools as applicable. Make sure students have pencils. If a student has a calculator accommodation in his or her IEP, Section 504 plan, or ELL plan make sure the student receives the appropriate device.

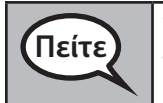

**Πείτε Τώρα, κοιτάξτε το μαθητικό δελτίο σας για τα τεστ και βεβαιωθείτε ότι αναγράφεται το όνομα και το επώνυμό σας. Σηκώστε το χέρι σας αν δεν έχετε το δελτίο σας.**

If a student has the wrong ticket, provide the correct student testing ticket to the student. If you do not have the correct student testing ticket, contact the STC. The same testing ticket will be used for all units of the test.

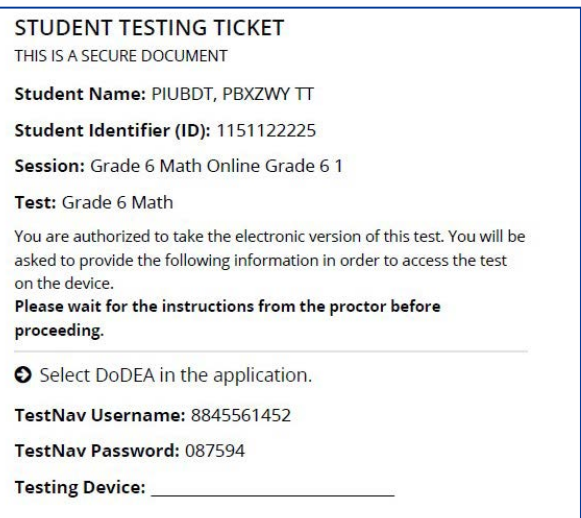

**Grades 6, 7 and High School Mathematics Unit 1**

**I** School

**Πείτε Σημειώστε τη συσκευή των τεστ στο πλαίσιο που παρέχεται στο δελτίο.**  (Παύση.) **Τώρα, εισαγάγετε το Όνομα Χρήστη όπως φαίνεται στο δελτίο σας.** (Παύση.) **Στη συνέχεια, εισαγάγετε τον Κωδικό Πρόσβασης όπως φαίνεται στο δελτίο σας.** (Παύση.) **Τώρα, πατήστε το κουμπί "Σύνδεση".** (Παύση.) **Βρείτε το όνομά σας στην άνω δεξιά γωνία της οθόνης. Εάν το όνομα που βλέπετε δεν είναι δικό σας, σηκώστε το χέρι σας. Τώρα θα πρέπει να βρίσκεστε στην οθόνη "Καλωσορίσματος". Πατήστε το κουμπί "Έναρξη" για την Ενότητα 1.**

**Circulate throughout the room to make sure all students have successfully logged in.** Retype the Username and Password for a student, if necessary. Passwords are not case sensitive. If the student does not see his or her correct name on the login screen, sign out of the test and sign back in with the correct student testing ticket.

# **Instructions for Administering Unit 1**

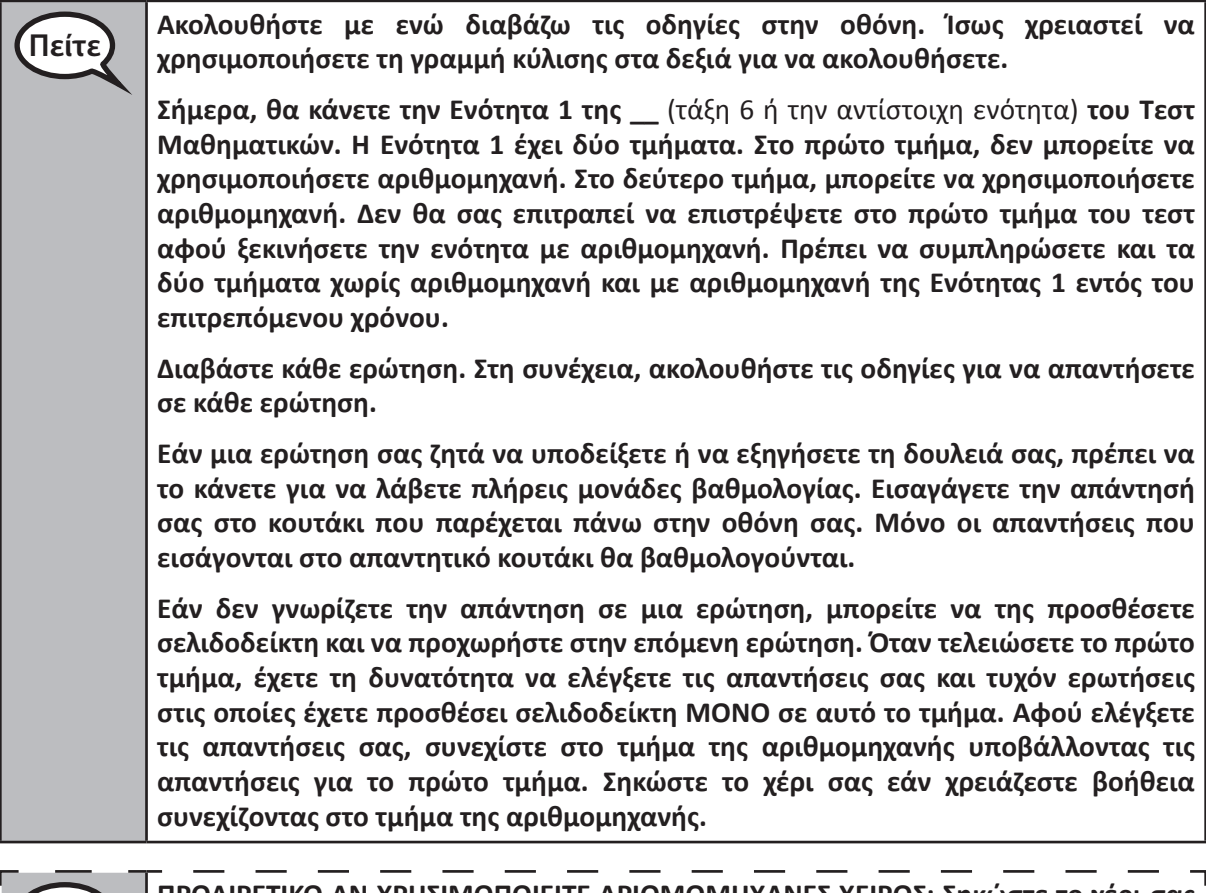

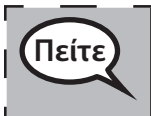

**Πείτε ΠΡΟΑΙΡΕΤΙΚΟ ΑΝ ΧΡΗΣΙΜΟΠΟΙΕΙΤΕ ΑΡΙΘΜΟΜΗΧΑΝΕΣ ΧΕΙΡΟΣ: Σηκώστε το χέρι σας για να πάρετε την αριθμομηχανή σας όταν είστε έτοιμοι να μεταβείτε στο τμήμα της αριθμομηχανής.**

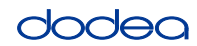

**Grades 6, 7 and**

**Mathematics High School**

Viathematic

**Unit 1**

**Πείτε Εδώ τελειώνουν οι οδηγίες στην οθόνη σας. Μην συνεχίσετε μέχρι να σας πω να το κάνετε.** 

> **Κατά τη διάρκεια του τεστ, σηκώστε το χέρι σας εάν αντιμετωπίζετε δυσκολίες με τη συσκευή σας για τα τεστ, ώστε να μπορώ να σας βοηθήσω. Δεν θα έχω τη δυνατότητα να σας βοηθήσω για τις ερωτήσεις εξέτασης ή τα διαδικτυακά εργαλεία κατά τη διάρκεια του τεστ.**

> **Αφού ελέγξετε την εργασία σας στην ενότητα αριθμομηχανής, σηκώστε το χέρι σας και** (Εάν συνεχίσετε σε άλλη ενότητα:) **Θα σας δώσω οδηγίες για την υποβολή των απαντήσεών σας.** (Εάν δεν συνεχίσετε σε άλλη ενότητα:) **Θα σας δώσω οδηγίες για την υποβολή των απαντήσεών σας. Αφού υποβάλετε τις απαντήσεις σας, δεν θα μπορείτε να συνδεθείτε ξανά.**

Read from OPTION A, B, or C below based on local policy (refer to your STC).

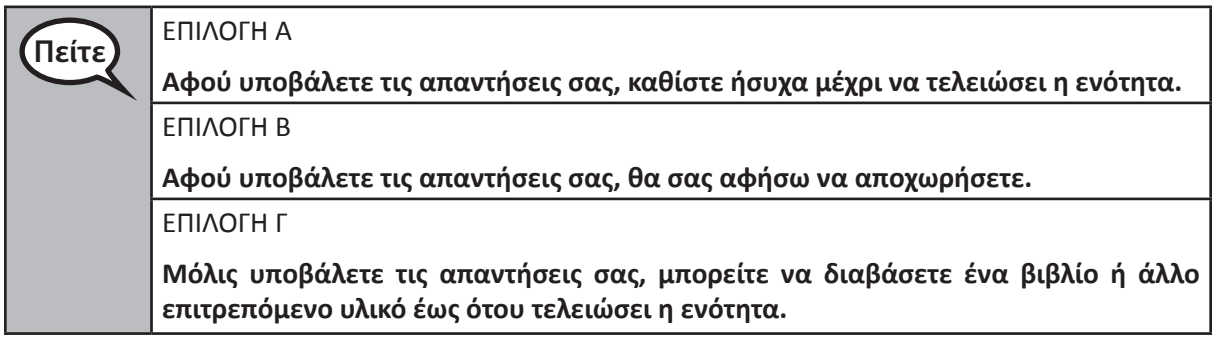

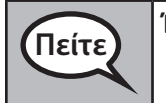

**Πείτε Έχετε ερωτήσεις;**

Answer any questions.

### **Instructions for Starting the Test**

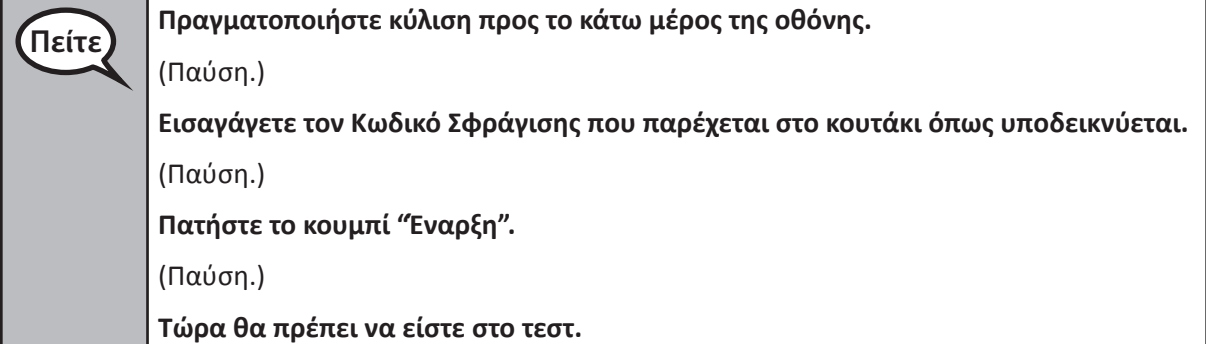

Pause to make sure all students are in the correct unit.

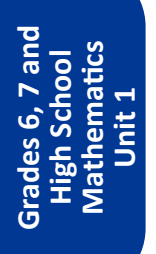

# **Πείτε Θα έχετε . . .**

- Τάξη 6: **60 λεπτά**
- Γυμνάσιο: **90 λεπτά**

**. . . για να συμπληρώσετε και τις δύο ενότητες χωρίς αριθμομηχανή και με αριθμομηχανή σε αυτήν την ενότητα. Όταν απομένουν 20 λεπτά χρόνου για τη λήξη του τεστ, θα σας υπενθυμίσω να προχωρήσετε στην ενότητα με αριθμομηχανή, εάν δεν το έχετε κάνει ήδη. Θα σας ενημερώσω επίσης όταν απομένουν 10 λεπτά για τη λήξη του τεστ.**

**Μπορείτε τώρα να ξεκινήσετε.**

Write the starting time and stopping time in the timing box (Figure 3.0 Timing Box Example).

Actively proctor while students are testing:

- Redirect students as necessary (Section 4.7.3).
- If technology issues occur during testing, assist students as needed. Follow the protocol in Section 4.7.1, as applicable, if any technology issues cause a disruption.
- If you are assisting students and see "Submit Section" or "Start Section" on the TestNav screen, this means that the student is ready to transition into the calculator section. Ensure students are moving on to the calculator section. When the non-calculator section is complete, students will need to "Submit Section" in order to move on to the calculator section and log out of TestNav as they complete the unit (Section 4.9.1).
- Distribute grade/course-appropriate/accommodation-appropriate calculators (if using handheld calculators) when students complete the non-calculator section (refer to Section 4.2 for more information).
- If testing is completed testing for the day, make sure they log-out of TestNav.
- Collect test materials as students complete testing (Section 4.9.2).
- If students have questions about an item, tell them, "Do the best you can."
- If students indicate that a test item is not functioning appropriately, refer to Section 4.7.5.

### **Instructions for Taking a Break During Testing and Testing Interruptions**

The following are permitted during test administration at the discretion of the TA:

- One stretch break of up to three minutes for the entire classroom during testing for each unit. The stopping time should be adjusted by no more than three minutes if there is a stretch break.
- Individual restroom breaks during testing (do not adjust stop time).

The following security measures must be followed:

- Students must be supervised.
- Student screens must not be visible to other students.
- Students are **not permitted to talk to each other** during testing or breaks during testing.
- Students are not permitted to use electronic devices, play games, or engage in activities that may compromise the validity of the test.

If taking a three-minute stand and stretch break during the unit:

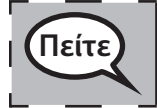

**Πείτε Σταματήστε και καλύψτε ή απενεργοποιήστε την οθόνη σας. Θα κάνουμε ένα σιωπηλό διάλειμμα τριών λεπτών. Δεν επιτρέπονται οι ομιλίες.**

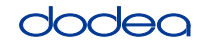

**Grades 6, 7 and**

**Mathematics High School**

**Unit 1**

After taking a classroom break, be sure students are seated and device screens are visible:

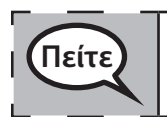

**Πείτε Τώρα μπορείτε να συνεχίσετε το τεστ.**

# **Instructions for When 20 Minutes of Unit Time Remain**

When 20 minutes of unit time remain,

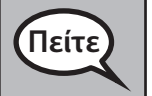

**Πείτε Σας απομένουν 20 λεπτά. Υπενθυμίζουμε ότι και οι δύο ενότητες χωρίς αριθμομηχανή και με αριθμομηχανή πρέπει να συμπληρωθούν μέσα σε αυτό το χρονικό διάστημα.**

# **Instructions for When 10 Minutes of Unit Time Remain**

When 10 minutes of unit time remain,

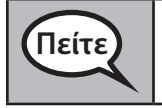

**Πείτε Σας απομένουν 10 λεπτά.**

Continue to actively proctor while students are testing.

# **Instructions for Ending the Unit**

When the unit time is finished, read the following optional SAY box if there are students still actively testing. If a second unit will be administered after a short break, stop the directions after exiting the unit. (Do not have students log out of TestNav.)

# **Optional SAY box if students are still testing:**

**Πείτε Σταματήστε. Ο χρόνος του τεστ έχει πλέον τελειώσει. Επιλέξτε το αναπτυσσόμενο μενού "Επισκόπηση" στην επάνω αριστερή γωνία του τεστ σας. Από το μενού "Επισκόπηση", μετακινηθείτε προς τα κάτω και επιλέξτε "Τέλος Τμήματος." Πατήστε το κουμπί "Υποβολή". Πατήστε το κουμπί "Ναι" για να αποχωρήσετε από την ενότητα.**

If testing is completed for the day:

- Circulate throughout the room to make sure all students have successfully logged off. Then, collect student testing tickets and scratch paper.
- Ensure all students are in **Exited** status for the unit in Pearson Access at the end of the unit.
- Return all test materials to your STC. Report any missing materials and absent students.
- Report any testing irregularities to your STC.

If you are administering more than one unit in the same day, allow students to take a short break (e.g., restroom break, stretch break) or extended break (e.g., lunch). Once students have returned and are seated, read the script to move on to the next unit.

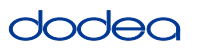

#### **4.11.3 Grade 8 Mathematics – Unit 1**

The administration script under Section 4.11.3 will be used for Unit 1 of the Grade 8 mathematics test. Refer to Section 4.11.4 for the administration script for Unit 2 and Unit 3. The administration script for Unit 1 of the Grades 6, 7 and high school mathematics assessment can be found in section 4.11.2.

On the first read through, TAs are required to adhere to the scripts provided in this manual for administering the CCRS summative assessment. Read word-for-word the bold instructions in each SAY box to students. You may not modify or paraphrase the wording in the SAY boxes. Some of the SAY boxes are outlined with a dashed line and should ONLY be read aloud if they are applicable to your students. Some directions may differ slightly by unit and are noted within the administration script.

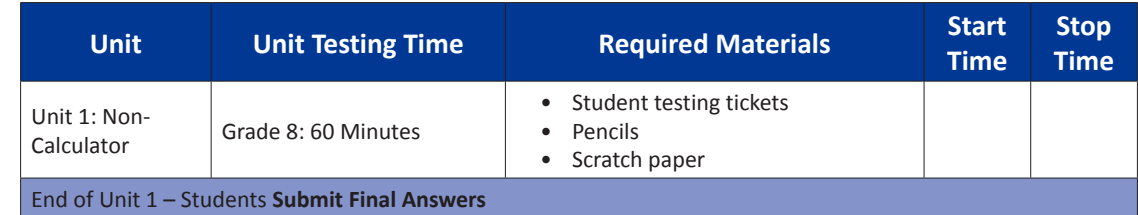

It is critical to ensure that students have the appropriate accommodations prior to testing. Refer to Section 3.3 for further instructions on how to check accommodations. Speak to your STC to determine who will complete this task prior to testing. Test Administrators must make sure all testing devices are turned on and and have the TestNav application open. Make sure all testing devices display the **Sign-In** screen as shown under the Checking Audio Section. **If headphones are needed for TTS accommodation purposes, make sure they are plugged in prior to launching TestNav (except for headphones that are used as noise buffers).**

**Πείτε Σήμερα, θα κάνετε την Αξιολόγηση των Μαθηματικών.**

**Δε επιτρέπεται να έχετε οποιαδήποτε ηλεκτρονική συσκευή στο θρανίο σας, εκτός από τη συσκευή σας για τα τεστ. Δεν επιτρέπεται η πραγματοποίηση κλήσεων, η αποστολή μηνυμάτων, η λήψη φωτογραφιών και η περιήγηση στο Διαδίκτυο. Εάν έχετε οποιεσδήποτε μη εγκεκριμένες ηλεκτρονικές συσκευές μαζί σας αυτήν τη στιγμή, συμπεριλαμβανομένων των κινητών τηλεφώνων, απενεργοποιήστε τις και σηκώστε το χέρι σας. Εάν διαπιστωθεί ότι έχετε μη εγκεκριμένες ηλεκτρονικές συσκευές κατά τη διάρκεια του τεστ, ενδέχεται το τεστ σας να μην βαθμολογηθεί.**

If a student raises his or her hand, collect the electronic device (or follow DoDEA policy) and store it until the unit is complete. Certain electronic devices may be allowed for accommodations purposes only during testing. Please contact your STC if you have questions regarding electronic devices.

#### **Checking Audio (for Mathematics TTS accommodation only)**

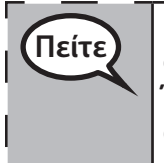

**Πείτε Βεβαιωθείτε ότι τα ακουστικά σας είναι συνδεδεμένα και φορέστε τα. Στην οθόνη σας κάτω από το κουμπί "Σύνδεση" υπάρχει ένας σύνδεσμος που ονομάζεται "Δοκιμή Ήχου." Πατήστε τον σύνδεσμο για να βεβαιωθείτε ότι μπορείτε να ακούτε μέσω των ακουστικών σας και ρυθμίστε την ένταση στο υψηλότερο επίπεδο. Μπορείτε να ρυθμίσετε την ένταση κατά τη διάρκεια του τεστ αφότου ξεκινήσετε.**

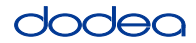

See below for a screenshot of the **Test Audio** function. Test Administrators should assist students with audio adjustments as needed.

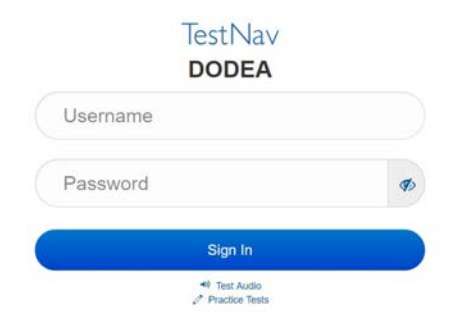

### **Instructions for Logging In**

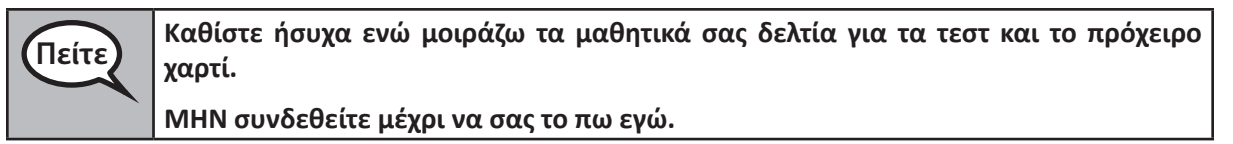

Distribute scratch paper, mathematics reference sheets (if locally printed), and student testing tickets as well as optional mathematics tools as applicable. Make sure students have pencils. If a student has a calculator accommodation in his or her IEP, Section 504 plan, or ELL plan make sure the student receives the appropriate device.

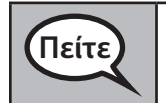

**Πείτε Τώρα, κοιτάξτε το μαθητικό δελτίο σας για τα τεστ και βεβαιωθείτε ότι αναγράφεται το όνομα και το επώνυμό σας. Σηκώστε το χέρι σας αν δεν έχετε το δελτίο σας.**

If a student has the wrong ticket, provide the correct student testing ticket to the student. If you do not have the correct student testing ticket, contact the STC. The same testing ticket will be used for all units of the test.

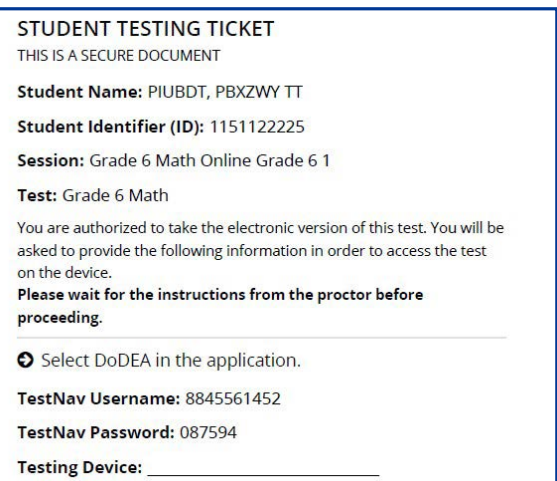

**Πείτε Σημειώστε τη συσκευή των τεστ στο πλαίσιο που παρέχεται στο δελτίο.** (Παύση.) **Τώρα, εισαγάγετε το Όνομα Χρήστη όπως φαίνεται στο δελτίο σας.** (Παύση.) **Στη συνέχεια, εισαγάγετε τον Κωδικό Πρόσβασης όπως φαίνεται στο δελτίο σας.** (Παύση.) **Τώρα, πατήστε το κουμπί "Σύνδεση".** (Παύση.) **Βρείτε το όνομά σας στην άνω δεξιά γωνία της οθόνης. Εάν το όνομα που βλέπετε δεν είναι δικό σας, σηκώστε το χέρι σας. Τώρα θα πρέπει να βρίσκεστε στην οθόνη "Καλωσορίσματος". Πατήστε το κουμπί "Έναρξη".**

**Circulate throughout the room to make sure all students have successfully logged in.** Retype the Username and Password for a student, if necessary. Passwords are not case sensitive. If the student does not see his or her correct name on the login screen, close the browser, open a new browser window, and log the student back in with the correct student testing ticket.

## **Instructions for Administering Unit 1**

**Πείτε Ακολουθήστε με ενώ διαβάζω τις οδηγίες στην οθόνη. Ίσως χρειαστεί να χρησιμοποιήσετε τη γραμμή κύλισης στα δεξιά για να ακολουθήσετε.**

> **Σήμερα, θα κάνετε την Ενότητα 1 της Τάξης \_\_**(τάξη 8 — επιλέξτε την αντίστοιχη τάξη) **του Τεστ Μαθηματικών. Δεν θα μπορείτε να χρησιμοποιήσετε αριθμομηχανή.**

> **Διαβάστε κάθε ερώτηση. Στη συνέχεια, ακολουθήστε τις οδηγίες για να απαντήσετε σε κάθε ερώτηση. Εάν μια ερώτηση σας ζητά να υποδείξετε ή να εξηγήσετε τη δουλειά σας, πρέπει να το κάνετε για να λάβετε πλήρεις μονάδες βαθμολογίας. Εισαγάγετε την απάντησή σας στο κουτάκι που παρέχεται πάνω στην οθόνη σας. Μόνο οι απαντήσεις που εισάγονται στο απαντητικό κουτάκι θα βαθμολογούνται.**

> **Εάν δεν γνωρίζετε την απάντηση σε μια ερώτηση, μπορείτε να της προσθέσετε σελιδοδείκτη και να προχωρήστε στην επόμενη ερώτηση. Εάν τελειώσετε νωρίς, έχετε τη δυνατότητα να ελέγξετε τις απαντήσεις σας και τυχόν ερωτήσεις στις οποίες πιθανώς προσθέσατε σελιδοδείκτη.**

**Πείτε Εδώ τελειώνουν οι οδηγίες στην οθόνη σας. Μην συνεχίσετε μέχρι να σας πω να το κάνετε.**

> **Κατά τη διάρκεια του τεστ, σηκώστε το χέρι σας εάν αντιμετωπίζετε δυσκολίες με τη συσκευή σας για τα τεστ, ώστε να μπορώ να σας βοηθήσω. Δεν θα έχω τη δυνατότητα να σας βοηθήσω για τις ερωτήσεις εξέτασης ή τα διαδικτυακά εργαλεία κατά τη διάρκεια του τεστ.**

> **Αφού ελέγξετε την εργασία σας σε αυτήν την ενότητα, σηκώστε το χέρι σας και** (Εάν συνεχίσετε σε άλλη ενότητα:) **Θα σας δώσω οδηγίες για την υποβολή των απαντήσεών σας.** (Εάν δεν συνεχίσετε σε άλλη ενότητα:) **Θα σας δώσω οδηγίες για την υποβολή των απαντήσεών σας. Αφού υποβάλετε τις απαντήσεις σας, δεν θα μπορείτε να συνδεθείτε ξανά.**

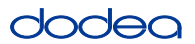

Read from OPTION A, B, or C below based on your local policy (refer to your STC).

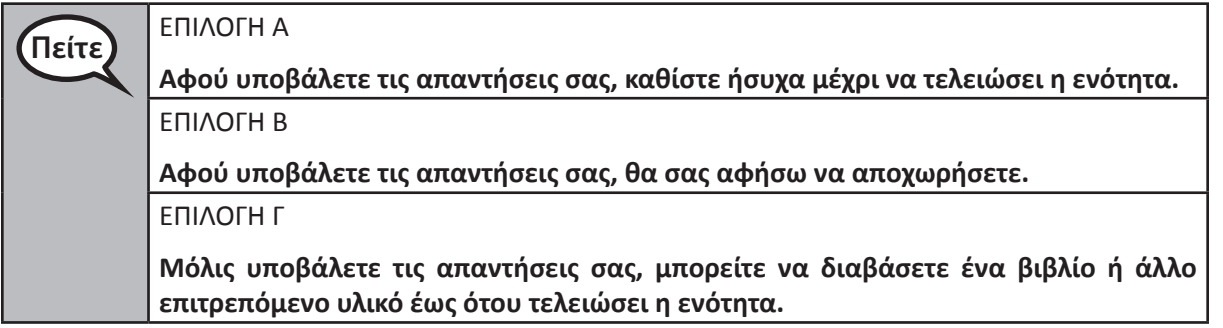

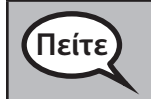

**Πείτε Έχετε ερωτήσεις;**

Answer any questions.

#### **Instructions for Starting the Test**

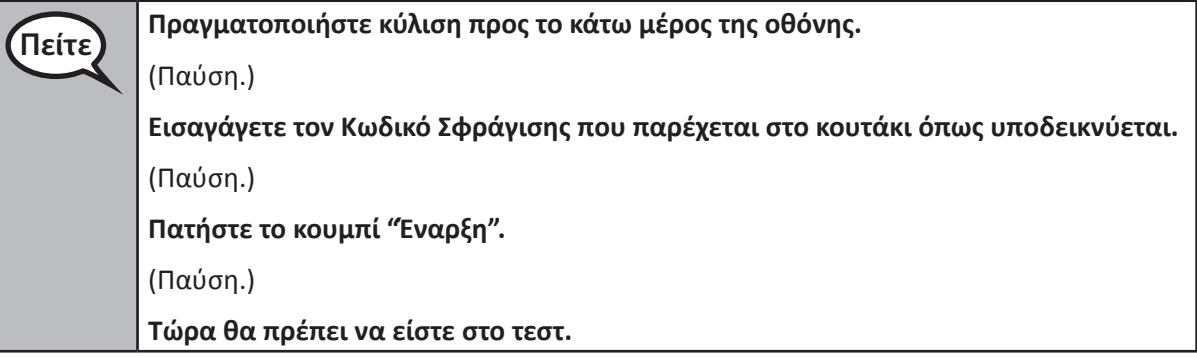

Pause to make sure all students are in the correct unit.

**Πείτε Θα έχετε 60 λεπτά στη διάθεσή σας για να ολοκληρώσετε αυτήν την ενότητα. Θα σας ενημερώσω επίσης όταν απομένουν 10 λεπτά για τη λήξη του τεστ. Μπορείτε τώρα να ξεκινήσετε.**

Write the starting time and stopping time in the timing box (Figure 3.0 Timing Box Example).

Actively proctor while students are testing:

- Redirect students as necessary (Section 4.7.3).
- If technology issues occur during testing, assist students as needed. Follow the protocol in Section 4.7.1, as applicable, if any technology issues cause a disruption.
- If testing is completed testing for the day, make sure they log-out of TestNav.
- Collect test materials as students complete testing (Section 4.9.2).
- If students have questions about an item, tell them, "Do the best you can."
- If students indicate that a test item is not functioning appropriately, refer to Section 4.7.5.

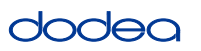

#### **Instructions for Taking a Break During Testing and Testing Interruptions**

The following are permitted during test administration at the discretion of the TA:

- One stretch break of up to three minutes for the entire classroom during testing for each unit. The stopping time should be adjusted by no more than three minutes if there is a stretch break.
- Individual restroom breaks during testing (do not adjust stop time).

The following security measures must be followed:

- Students must be supervised.
- Student screens must not be visible to other students.
- Students are not permitted to talk to each other during testing or breaks during testing.
- Students are not permitted to use electronic devices, play games, or engage in activities that may compromise the validity of the test.

If taking a three-minute stand and stretch break during the unit:

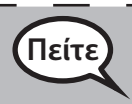

**Πείτε Σταματήστε και καλύψτε ή απενεργοποιήστε την οθόνη σας. Θα κάνουμε ένα σιωπηλό διάλειμμα τριών λεπτών. Δεν επιτρέπονται οι ομιλίες.**

After taking a classroom break, be sure students are seated and device screens are visible:

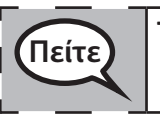

**Πείτε Τώρα μπορείτε να συνεχίσετε το τεστ.**

**Instructions for When 10 Minutes of Unit Time Remain**

When 10 minutes of unit time remain,

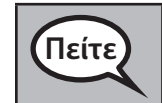

**Πείτε Σας απομένουν 10 λεπτά.**

Continue to actively proctor while students are testing.

### **Instructions for Ending the Unit**

When the unit time is finished, read the following optional SAY box if there are students still actively testing. If a second unit will be administered after a short break, stop the directions after exiting the unit. (Do not have students log out of TestNav.)

### **Optional SAY box if students are still testing:**

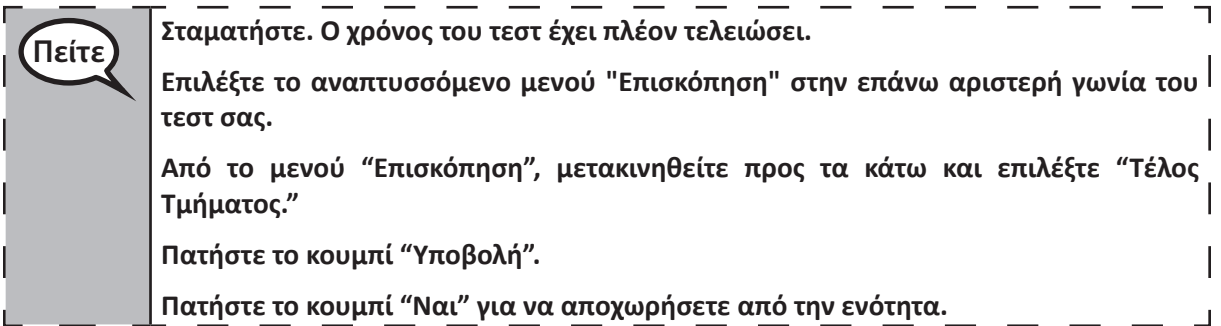

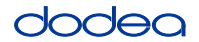

If testing is completed for the day:

- Circulate throughout the room to make sure all students have successfully logged off. Then, collect student testing tickets and scratch paper.
- Ensure all students are in **Exited** status for the unit in Pearson Access at the end of the unit.
- Return all test materials to your STC. Report any missing materials and absent students.
- Report any testing irregularities to your STC.

If you are administering more than one unit in the same day, allow students to take a short break (e.g., restroom break, stretch break) or extended break (e.g., lunch). Once students have returned and are seated, read the script to move on to the next unit.

### **4.11.4 Grades 6–8 – Units 2 and 3 and High School Mathematics – Unit 2**

The administration script under Section 4.11.4 will be used for Unit 2 of the High School mathematics test and Units 2 and 3 of the Grades 6–8 mathematics test. The administration script for Unit 1 of the Grades 6, 7 and high school mathematics assessments can be found in Section 4.11.2. The administration script for Unit 1 of the Grade 8 mathematics assessments can be found in Section 4.11.3.

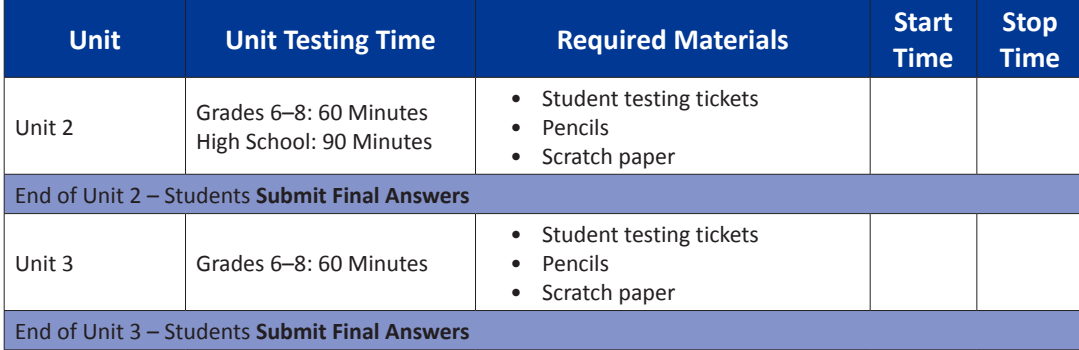

It is critical to ensure that students have the appropriate universal features and accommodations prior to testing. Refer to Section 3.3 for further instructions on how to check accommodations.

Test Administrators must make sure all testing devices are turned on and have the TestNav application open. Make sure all testing devices display the **Sign-In** screen as shown below (under the Checking Audio Section). **If headphones are needed for universal purposes, make sure they are plugged in prior to launching TestNav (except for headphones that are used as noise buffers).**

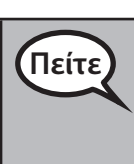

**Πείτε Σήμερα, θα κάνετε την Αξιολόγηση των Μαθηματικών.**

**Δε επιτρέπεται να έχετε οποιαδήποτε ηλεκτρονική συσκευή στο θρανίο σας, εκτός από τη συσκευή σας για τα τεστ. Δεν επιτρέπεται η πραγματοποίηση κλήσεων, η αποστολή μηνυμάτων, η λήψη φωτογραφιών και η περιήγηση στο Διαδίκτυο. Εάν έχετε οποιεσδήποτε μη εγκεκριμένες ηλεκτρονικές συσκευές μαζί σας αυτήν τη στιγμή, συμπεριλαμβανομένων των κινητών τηλεφώνων, απενεργοποιήστε τις και σηκώστε το χέρι σας. Εάν διαπιστωθεί ότι έχετε μη εγκεκριμένες ηλεκτρονικές συσκευές κατά τη διάρκεια του τεστ, ενδέχεται το τεστ σας να μην βαθμολογηθεί.**

If a student raises his or her hand, collect the electronic device (or follow DoDEA policy) and store it until the unit is complete. Certain electronic devices may be allowed for accommodations purposes only during testing. Please contact your STC if you have questions regarding electronic devices.

### **Checking Audio (for Mathematics TTS Accommodation only)**

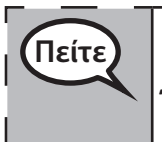

**Πείτε Βεβαιωθείτε ότι τα ακουστικά σας είναι συνδεδεμένα και φορέστε τα. Στην οθόνη σας κάτω από το κουμπί "Σύνδεση" υπάρχει ένας σύνδεσμος που ονομάζεται "Δοκιμή Ήχου." Πατήστε τον σύνδεσμο για να βεβαιωθείτε ότι μπορείτε να ακούτε μέσω των ακουστικών σας και ρυθμίστε την ένταση στο υψηλότερο επίπεδο. Μπορείτε να ρυθμίσετε την ένταση κατά τη διάρκεια του τεστ αφότου ξεκινήσετε.**

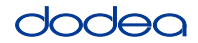

See below for a screenshot of the **Test Audio** function. Test Administrators should assist students with audio adjustments as needed.

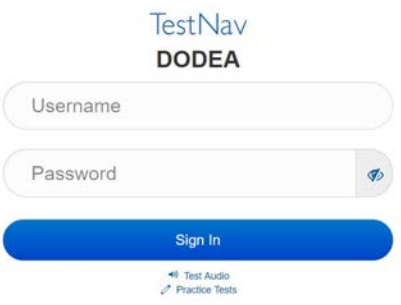

#### **Instructions for Logging In**

**Πείτε Καθίστε ήσυχα ενώ μοιράζω τα μαθητικά σας δελτία για τα τεστ και το πρόχειρο χαρτί. ΜΗΝ συνδεθείτε μέχρι να σας το πω εγώ.**

Distribute scratch paper, mathematics reference sheets (if locally printed), and student testing tickets as well as optional mathematics tools as applicable. Make sure students have pencils. If a student has a calculator accommodation in his or her IEP, Section 504 plan, or ELL plan make sure the student receives the appropriate device.

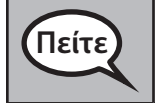

**Πείτε Τώρα, κοιτάξτε το μαθητικό δελτίο σας για τα τεστ και βεβαιωθείτε ότι αναγράφεται το όνομα και το επώνυμό σας. Σηκώστε το χέρι σας αν δεν έχετε το δελτίο σας.**

If a student has the wrong ticket, provide the correct student testing ticket to the student. If you do not have the correct student testing ticket, contact the STC. The same testing ticket will be used for all units of the test.

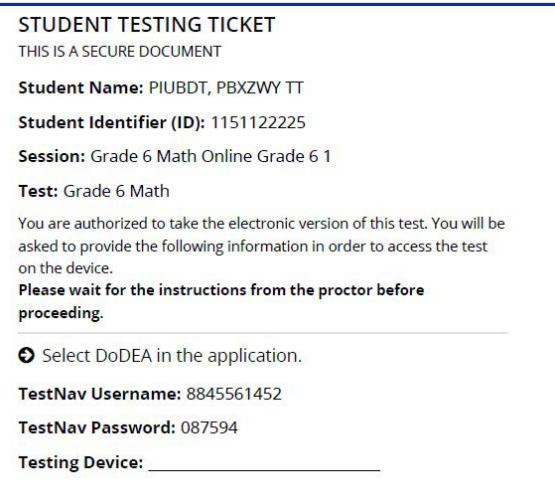

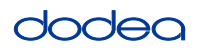

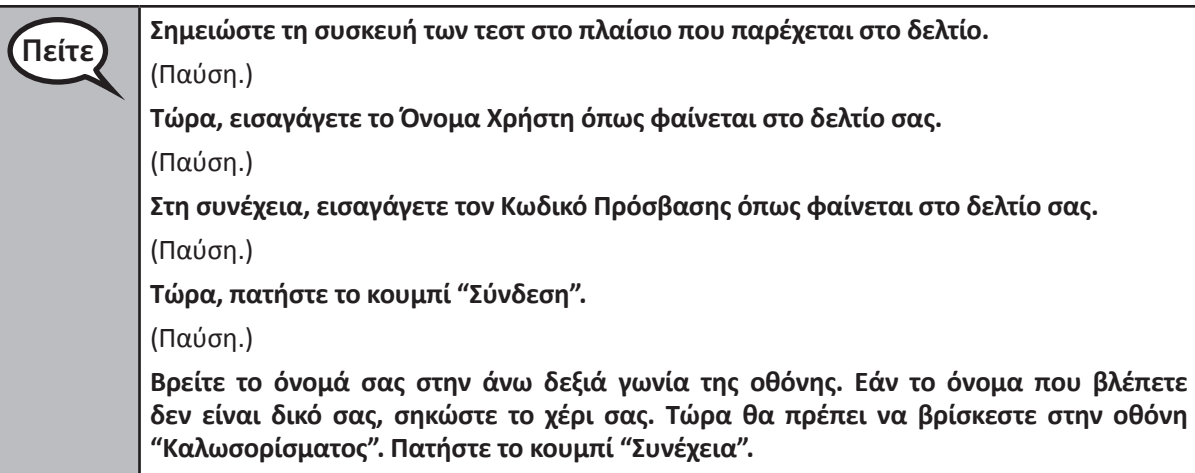

**Circulate throughout the room to make sure all students have successfully logged in.** Retype the Username and Password for a student, if necessary. Passwords are not case sensitive. If the student does not see his or her correct name on the login screen, sign out of the test and sign back in with the correct student testing ticket.

# **Instructions for Administering Each Unit**

**Πείτε Ακολουθήστε με ενώ διαβάζω τις οδηγίες στην οθόνη. Ίσως χρειαστεί να χρησιμοποιήσετε τη γραμμή κύλισης στα δεξιά για να ακολουθήσετε.**

**Σήμερα, θα κάνετε την Ενότητα \_\_** (συμπληρώστε την αντίστοιχη ενότητα) **του\_\_**  (συμπληρώστε την αντίστοιχη τάξη/μάθημα) **του Τεστ Μαθηματικών. Θα μπορείτε να χρησιμοποιήσετε αριθμομηχανή. Στη γραμμή εργαλείων παρέχεται μια αριθμομηχανή για χρήση.**

**Διαβάστε κάθε ερώτηση. Στη συνέχεια, ακολουθήστε τις οδηγίες για να απαντήσετε σε κάθε ερώτηση.**

**Εάν μια ερώτηση σας ζητά να υποδείξετε ή να εξηγήσετε τη δουλειά σας, πρέπει να το κάνετε για να λάβετε πλήρεις μονάδες βαθμολογίας. Εισαγάγετε την απάντησή σας στο κουτάκι που παρέχεται πάνω στην οθόνη σας. Μόνο οι απαντήσεις που εισάγονται στο απαντητικό κουτάκι θα βαθμολογούνται.**

**Εάν δεν γνωρίζετε την απάντηση σε μια ερώτηση, μπορείτε να της προσθέσετε σελιδοδείκτη και να προχωρήστε στην επόμενη ερώτηση. Εάν τελειώσετε νωρίς, έχετε τη δυνατότητα να ελέγξετε τις απαντήσεις σας και τυχόν ερωτήσεις στις οποίες πιθανώς προσθέσατε σελιδοδείκτη.**

**Πείτε Εδώ τελειώνουν οι οδηγίες στην οθόνη σας. Μην συνεχίσετε μέχρι να σας πω να το κάνετε. Κατά τη διάρκεια του τεστ, σηκώστε το χέρι σας εάν αντιμετωπίζετε δυσκολίες με τη συσκευή σας για τα τεστ, ώστε να μπορώ να σας βοηθήσω. Δεν θα έχω τη δυνατότητα να σας βοηθήσω για τις ερωτήσεις εξέτασης ή τα διαδικτυακά εργαλεία κατά τη διάρκεια του τεστ. Αφού ελέγξετε την εργασία σας σε αυτήν την ενότητα, σηκώστε το χέρι σας και** (Εάν συνεχίσετε σε άλλη ενότητα:) **Θα σας δώσω οδηγίες για την υποβολή των απαντήσεών σας.** (Εάν δεν συνεχίσετε σε άλλη ενότητα:) **Θα σας δώσω οδηγίες για την υποβολή των απαντήσεών σας. Αφού υποβάλετε τις απαντήσεις σας, δεν θα μπορείτε να συνδεθείτε ξανά. Αφού πραγματοποιήσετε έξοδο από το τεστ, δεν μπορείτε να συνδεθείτε ξανά.**

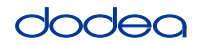

Read from OPTION A, B, or C below based on your local policy (refer to your STC).

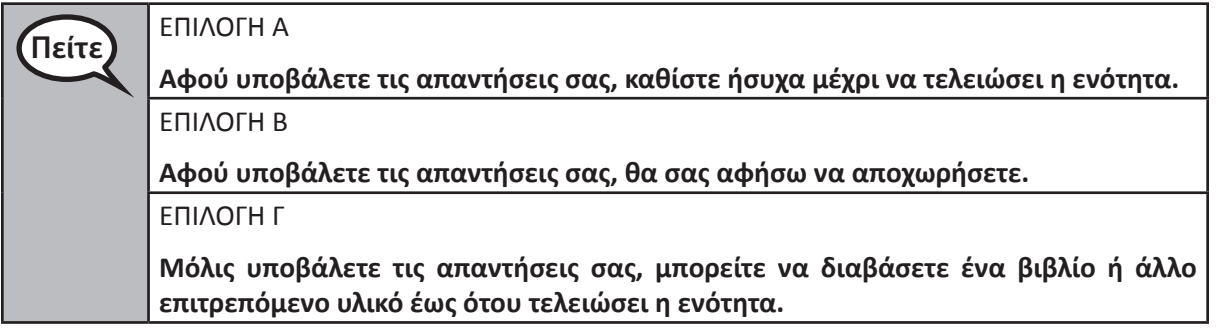

**Πείτε Έχετε ερωτήσεις;**

Answer any questions.

#### **Instructions for Starting the Test**

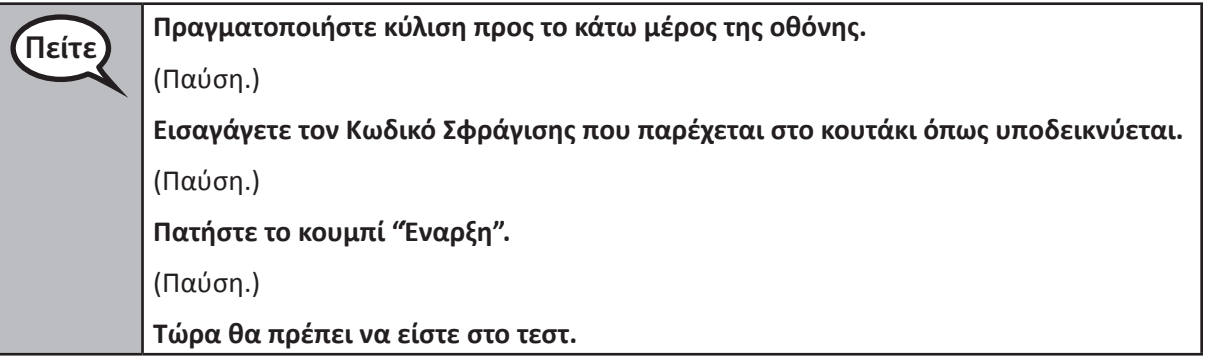

Pause to make sure all students are in the correct units.

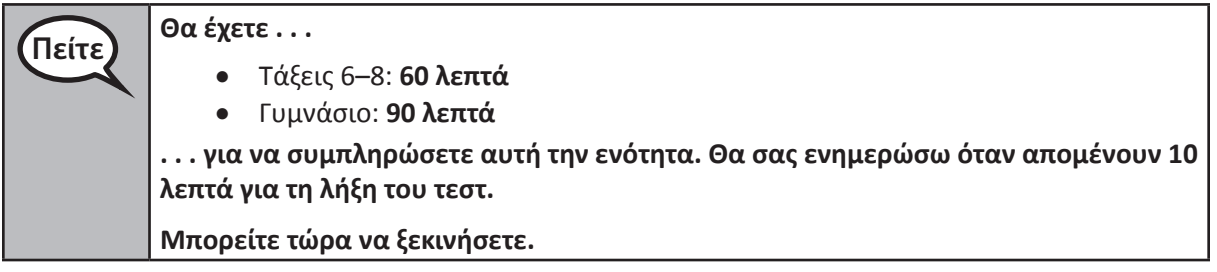

Write the starting time and stopping time in the timing box (Figure 3.0 Timing Box Example).

Actively proctor while students are testing:

- Redirect students as necessary (Section 4.7.3).
- If technology issues occur during testing, assist students as needed. Follow the protocol in Section 4.7.1, as applicable, if any technology issues cause a disruption.
- If students have questions about an item, tell them, "Do the best you can."
- If students indicate that a test item is not functioning appropriately, refer to Section 4.7.5.

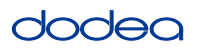

- If testing is completed testing for the day, make sure they log-out of TestNav.
- Collect test materials as students complete testing (Section 4.9.2).

#### **Instructions for Taking a Break During Testing and Testing Interruptions**

The following are permitted during test administration at the discretion of the TA:

- One stretch break of up to three minutes for the entire classroom during testing for each unit. The stopping time should be adjusted by no more than three minutes if there is a stretch break.
- Individual restroom breaks during testing (do not adjust stop time).

The following security measures must be followed:

- Students must be supervised.
- Student screens must not be visible to other students.
- Students are **not permitted to talk to each other** during testing or breaks during testing.
- Students are not permitted to use electronic devices, play games, or engage in activities that may compromise the validity of the test.

If taking a three-minute stand and stretch break during the unit:

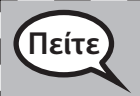

**Πείτε Σταματήστε και καλύψτε ή απενεργοποιήστε την οθόνη σας. Θα κάνουμε ένα σιωπηλό διάλειμμα τριών λεπτών. Δεν επιτρέπονται οι ομιλίες.**

I

After taking a classroom break, be sure students are seated and device screens are visible:

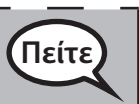

**Πείτε Τώρα μπορείτε να συνεχίσετε το τεστ.**

#### **Instructions for When 10 Minutes of Unit Time Remain**

When 10 minutes of unit time remain,

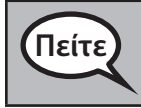

**Πείτε Σας απομένουν 10 λεπτά.**

Continue to actively proctor while students are testing.

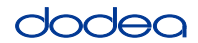

#### **Instructions for Ending the Unit**

When the unit time is finished, read the following optional SAY box if there are students still actively testing. If another unit will be administered after a short break, stop the directions after exiting the unit. (Do not have students log out of TestNav.)

#### **Optional SAY box if students are still testing:**

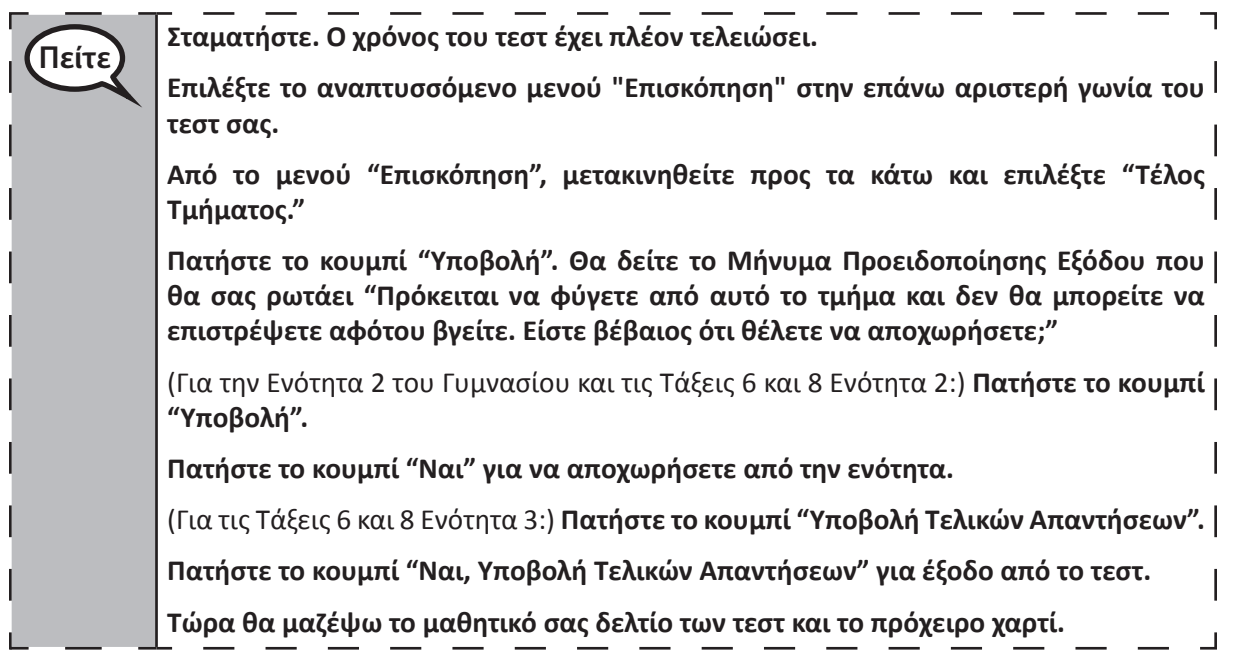

- Circulate throughout the room to make sure all students have successfully logged off. Then, collect student testing tickets and scratch paper.
- Ensure all students are in **Exited** status if they have not completed the test, or **Submitted for Scoring** status if they have finished all units.
- Return all test materials to your STC. Report any missing materials and absent students.
- Report any testing irregularities to your STC.

If you are administering more than one unit in the same day, allow students to take a short break (e.g., restroom break, stretch break) or extended break (e.g., lunch). Once students have returned and are seated, read the script to move on to the next unit.